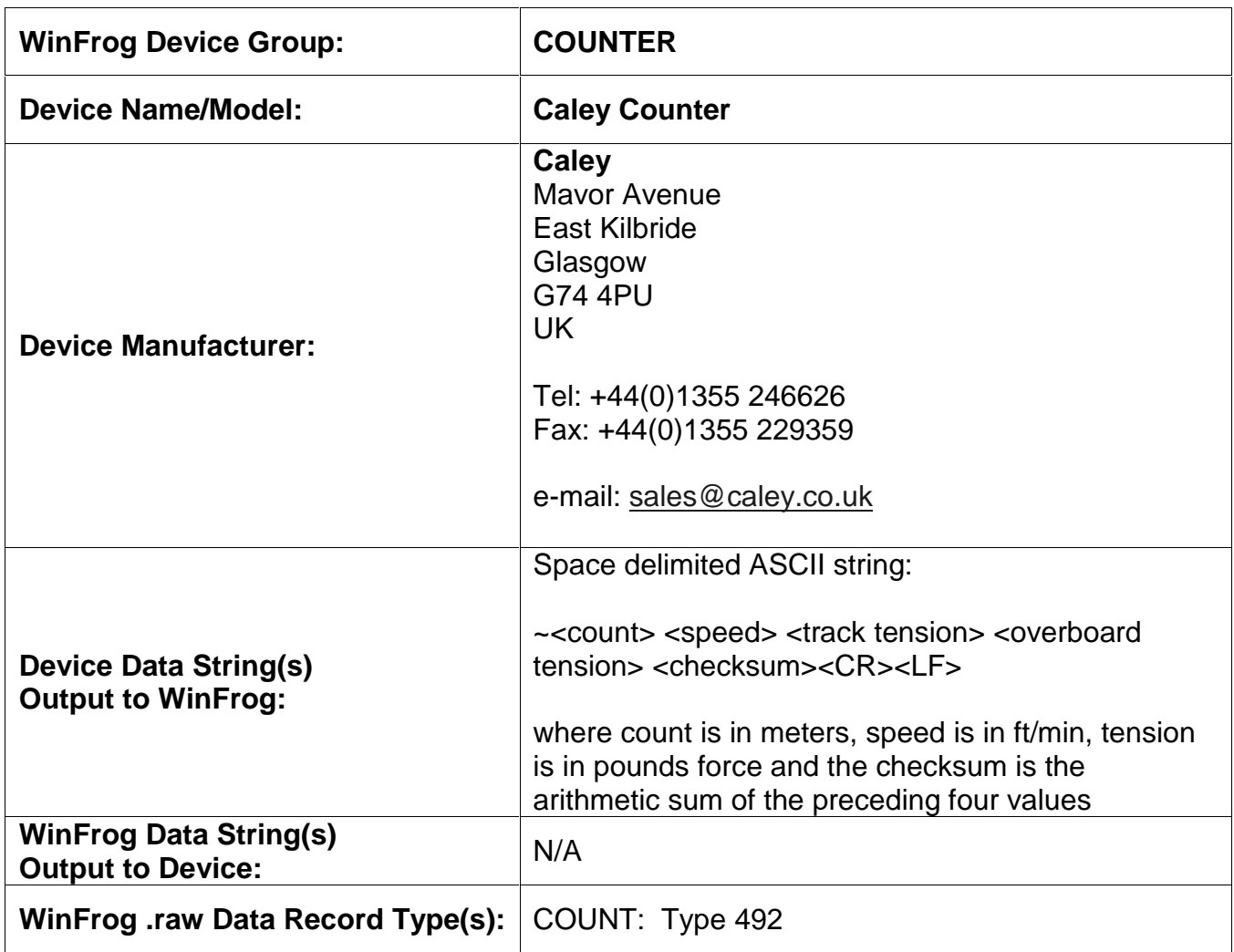

#### **DEVICE DESCRIPTION:**

Counter that supplies cable count, speed and tension. Two tension values, track and overboard, are provided in the data string.

# **DEVICE CONFIGURATION INSTRUCTIONS:**

Baud Rate: 9600 Bits Per Character: 8 Stop Bits: 1 Parity: None

#### **WINFROG I/O DEVICES > CONFIG OPTIONS:**

The device configuration dialog is shown below. There are two tabs, one to select the tension reading to use and the cable type, the other to set up the counter scaling and offset.

#### **Data Settings Tab**

Select the tension value to be used by WinFrog (track or overboard) by selecting the appropriate radio button. The Data Configuration section allows you to select the type of cable currently being monitored by the counter.

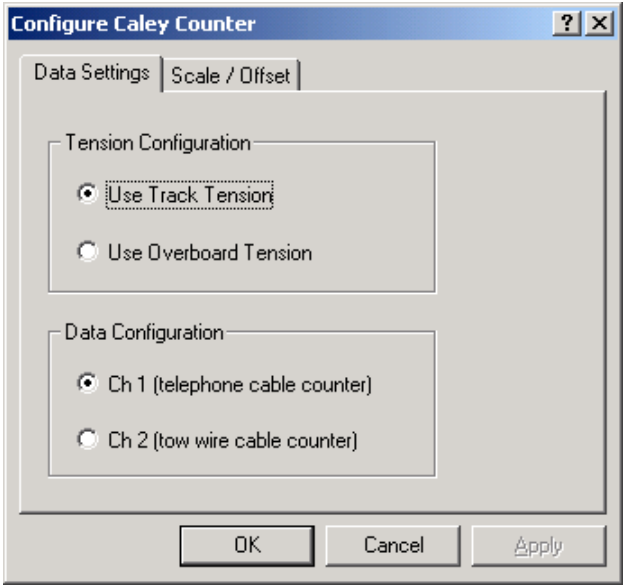

# **Scale / Offset Tab**

This tab displays the current scale factor and offset settings. Click the "Configure" button to change these values.

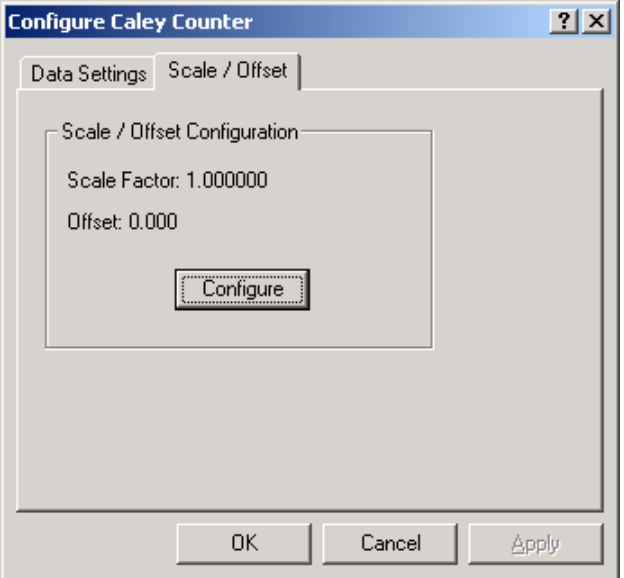

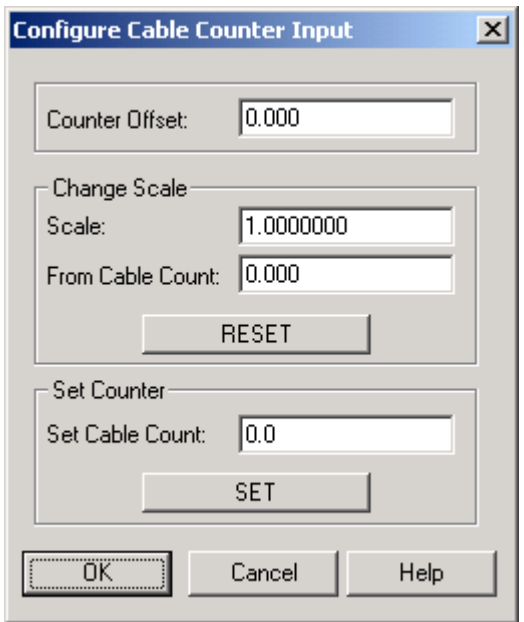

The following dialog allows the counter to be configured.

To change the offset, either enter a value for the 'Counter Offset' or enter a value for the 'Set Cable Count' and then click the SET button. To modify the scale, enter appropriate values in the 'Change Scale' section and then click the "RESET" button.

Note: only perform one operation at a time in this dialog. That is, do not attempt to set the cable count and modify the scale at the same time. If you want to change the scale and the offset, first modify the offset and click OK in both the "Configure Cable Counter Input" dialog and the "Configure Caley Counter" dialog. Then re-enter the Configure Cable Counter Input dialog and modify the scale.

### **WINFROG VEHICLE TEXT WINDOW > CONFIGURE VEHICLE-DEVICES > DEVICE > EDIT OPTIONS:**

# Data item: **COUNTER, Caley Counter, COUNT**

This dialog has two tabs. The first "Reference Counters" does not apply to this counter and should be left at the defaults. The second, "Real-Time Navigation Updates", enables/disables data from this device to be passed to the vehicle. The three values that are obtained here are count, rate, and tension for either Channel 1 or Channel 2 depending on the current device configuration as discussed previously. All other values are not selected.

Be sure to de-select all remaining values that do not apply. See below. You can control the amount of data written to the raw file by changing the value in the interval box.

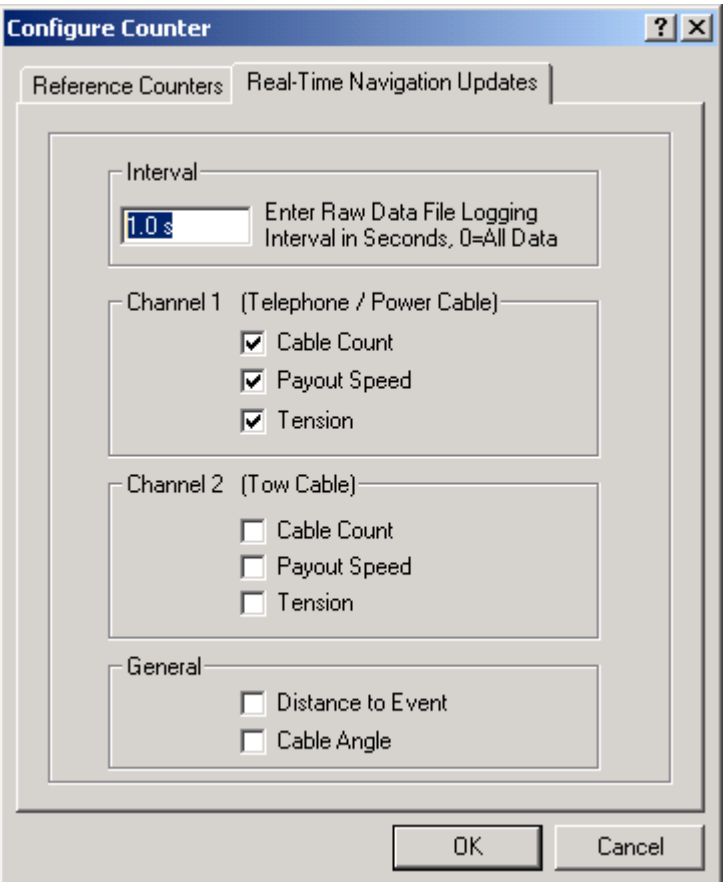

# **CONFIGURATION DETAILS:**

See the Caley Counter Manual for configuration details for this device.